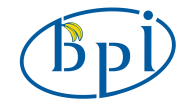

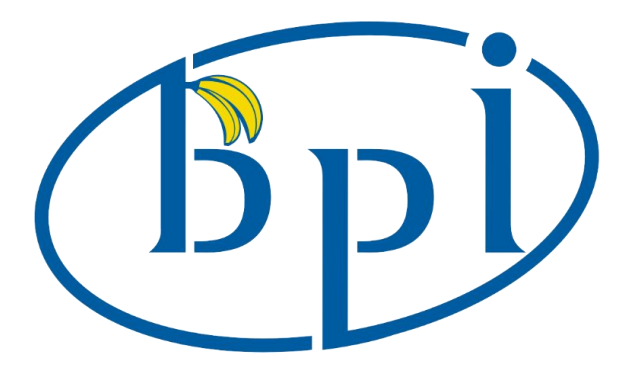

# **Banana Pi Camera module**

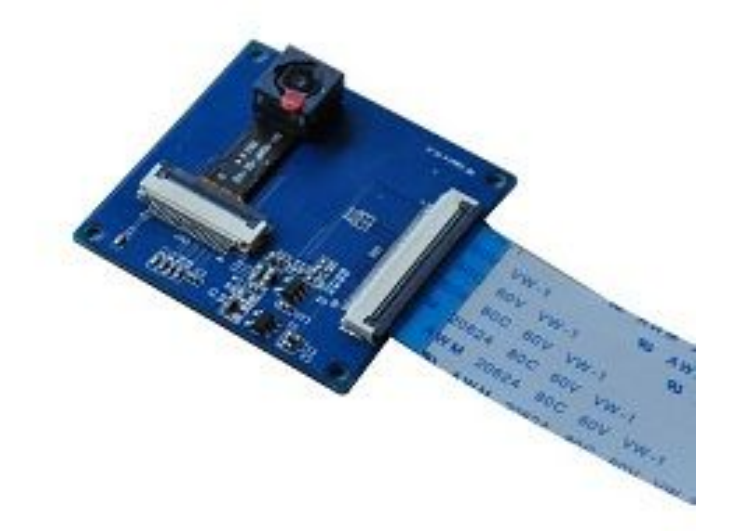

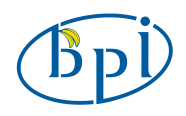

## **Shenzhen SINOVOIP CO., LIMITED Copyright Statement**:

The document only descript the information about product however. It can not be guarantee the product function and performance. If the document content or the product feature and tech spec included document be changed, it will be not further notice.

Content in the document might past due. Our cooperation can not promise update these information.

Some information in the document might disable in your localarea, that include product and service. You can consult with contact and agency in your localarea.

Copyright to the document belong to Shenzhen SINOVOIP CO.,LIMITED. User only can use these content after he or she get authorization from our company or other obligee. However user can not copy paraphrase or creative similar device or product.

The document final right to interpret and document be used final interpret belong Shenzhen SINOVOIP CO.,LIMITED.

### **More information:**

Get more product and support please contact Shenzhen SINOVOIP CO., LIMITED (www.banana-pi.com)

## **Attention:**

Due to technical requirements components, please do not hand directly connected Touch. Core board and development system contains static-sensitive devices. Quiet Electrical charge easily<br>accumulate in the human body and the device can not<br>detect possible Damage to equipment, it is accumulate in the human body and the device can not detect possible Damage to equipment, it is recommended to take anti-static measures, it is recommended not to hand. Touch, stored in anti-static effect devices.

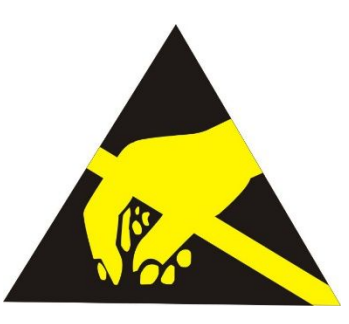

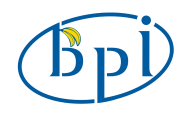

## **Product Specification**:

High definition camera module for Banana Pi board via the CSI connector designed specifically for interfacing to cameras.Provide high sensitivity, low crosstalk and low noise image capture in a small and lightweight design.

### **Specifications**

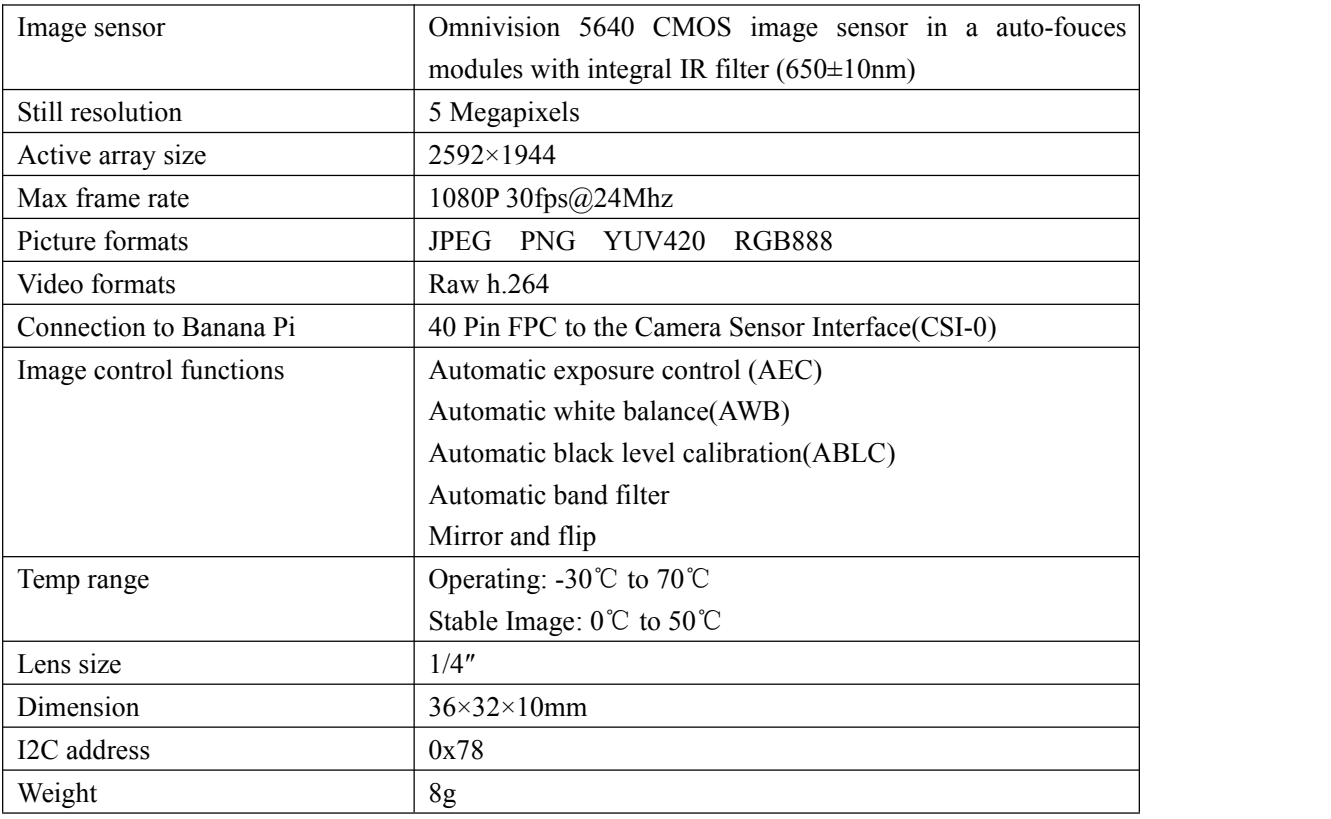

#### **Banana pi CSI Camera Connector**

The CSI Camera Connector is a 40-pin FPC connector which can connect external camera module with proper signal pin mappings. The pin definitions of the CSI interface are shown as below. This is marked on the Banana Pi board as "CON1″.

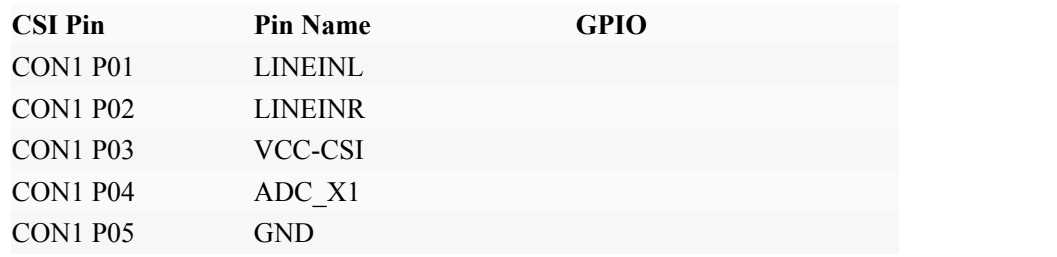

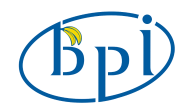

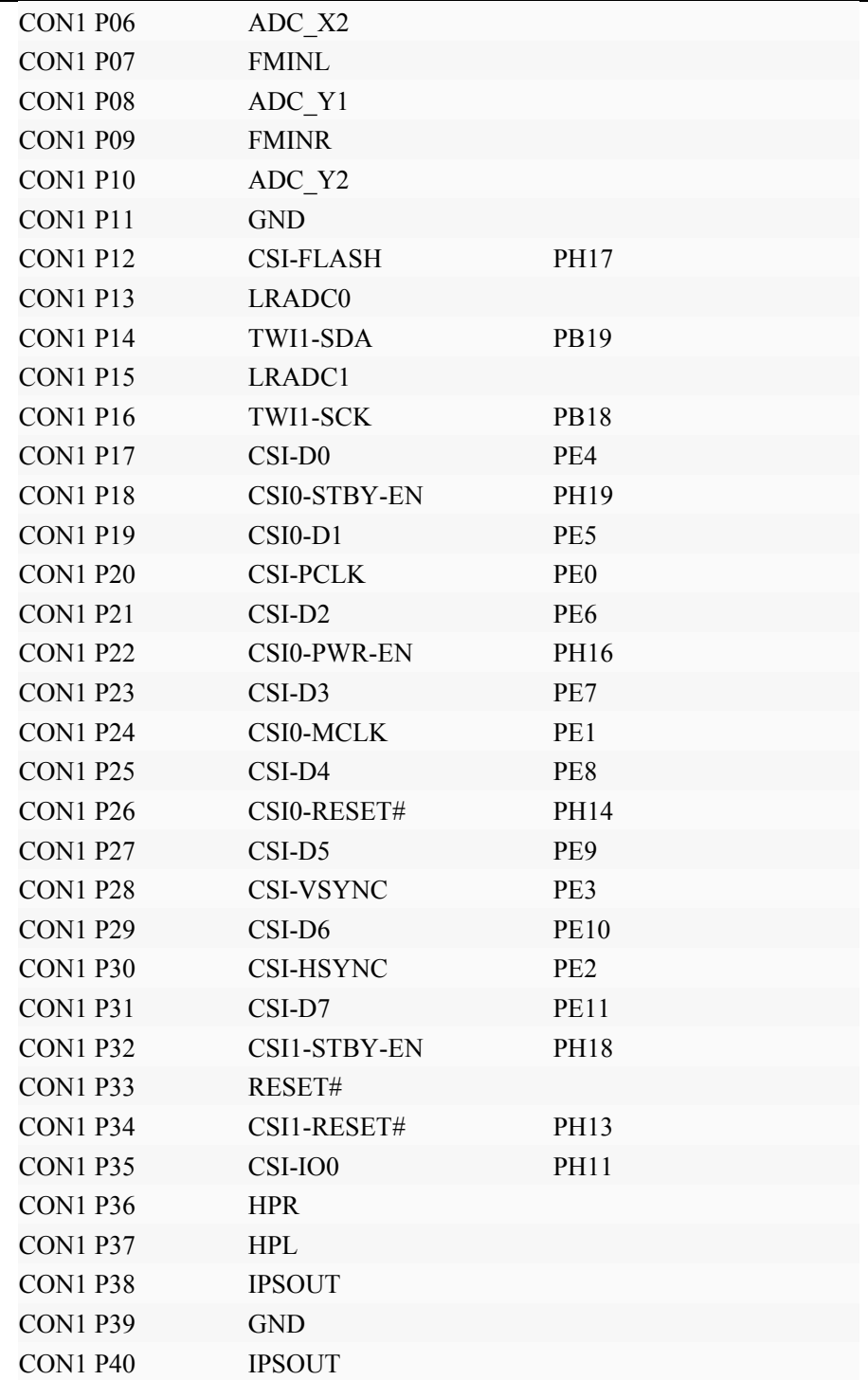

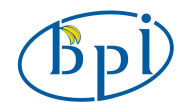

## **How to use**:

This module can now be used under Android4.2.

First ,connect the module to CSI interface CON1 of Banana Pi. Then boot the BPI with Android4.2. Find the Camera App int the application menu and clicked.That's OK.

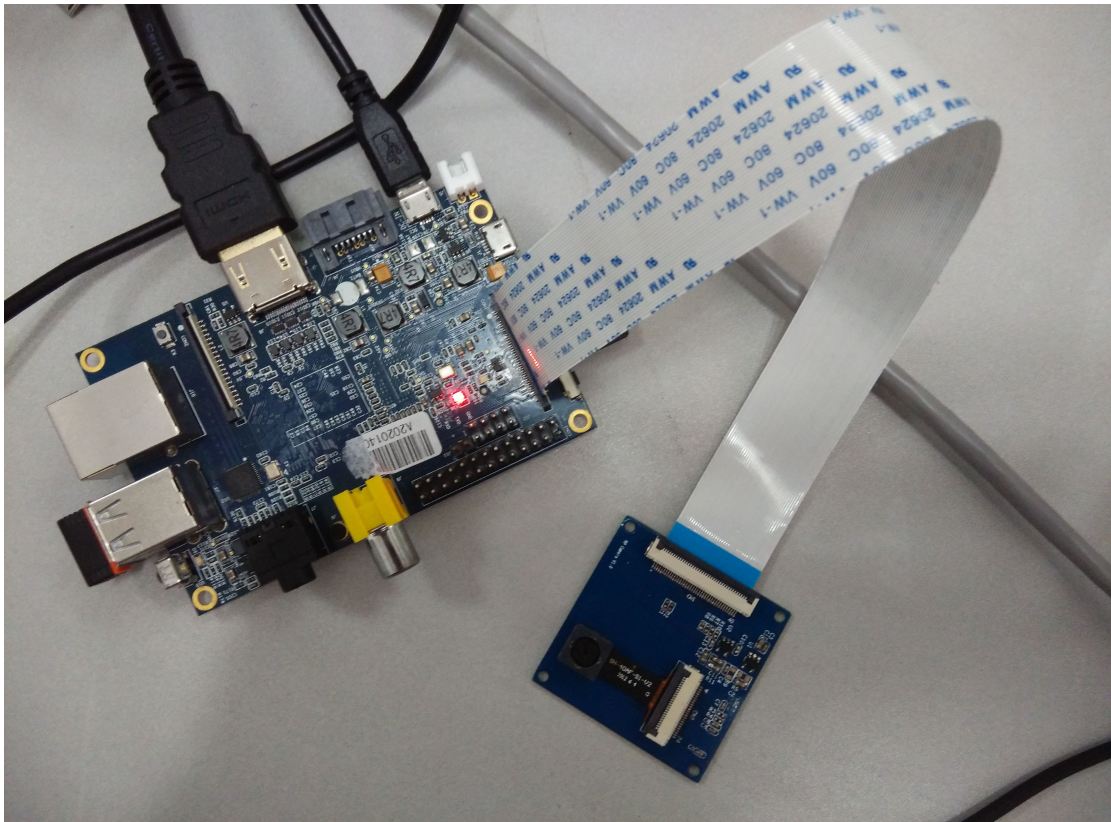

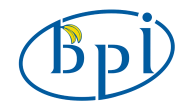

## **More information**:

#### **Schematic diagram**:

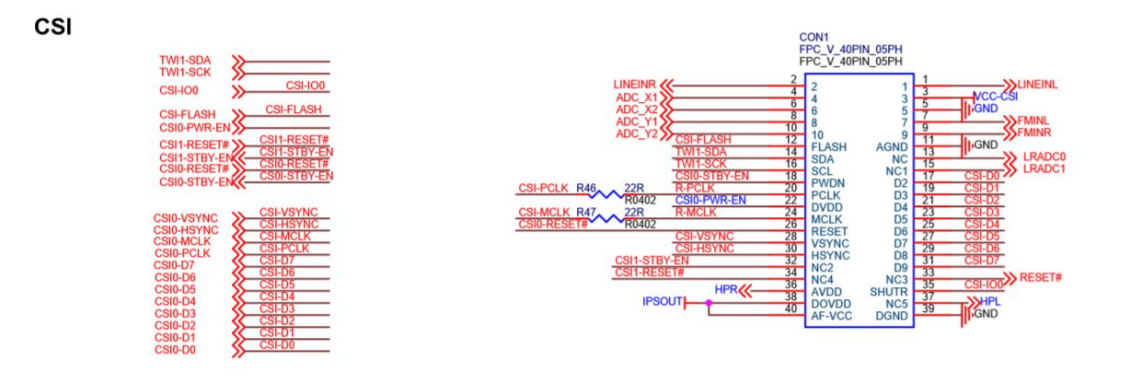

## **Example and Test Code:**

This Camera driver uses v4l2 to control the device. So when we want to test it, we can open and init the device like this.

```
static void open_device (void)
\{struct stat st;
if (-1) = stat (dev name, &st)) {
fprintf (stderr, "Cannot identify '%s': %d, %s/n",dev_name, errno, strerror (errno));
exit (EXIT_FAILURE);
   }
if (!S_ISCHR (st.st_mode)) {
fprintf (stderr, "%s is no device/n", dev_name);
exit (EXIT_FAILURE);
   }
//open framebuffer
      fbfd = open("/dev/fb0", O_RDWR);
      if (fbfd==-1) \{printf("Error: cannot open framebuffer device./n");
         exit (EXIT_FAILURE);
\longrightarrow
```
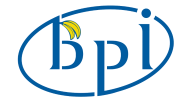

```
//open camera
fd = open (dev_name, O_RDWR| O_NONBLOCK, 0);
if (-1 == fd) {
fprintf (stderr, "Cannot open '%s': %d, %s/n",dev_name, errno, strerror (errno));
exit (EXIT_FAILURE);
   }
}
static void init_device (void)
\{struct v4l2 capability cap;
struct v4l2_cropcap cropcap;
struct v4l2 crop crop;
struct v412 format fmt;
unsigned int min;
// Get fixed screen information
if (-1==xioctl(fbfd, FBIOGET_FSCREENINFO, &finfo)) {
printf("Error reading fixed information./n");
exit (EXIT_FAILURE);
     }
// Get variable screen information
if (-1==xioctl(fbfd, FBIOGET_VSCREENINFO, &vinfo)) {
printf("Error reading variable information./n");
exit (EXIT_FAILURE);
    }
screensize = vinfo.xres * vinfo.yres * vinfo.bits per pixel / 8;
if (-1) = xioctl (fd, VIDIOC_QUERYCAP, ∩)) {
if (EINVAL == errno) {
        fprintf (stderr, "%s is no V4L2 device/n", dev name);
exit (EXIT_FAILURE);
} else {
errno_exit ("VIDIOC_QUERYCAP");
       }
}
```
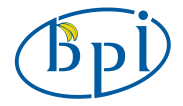

```
if (!(cap.capabilities & V4L2_CAP_VIDEO_CAPTURE)) {
     fprintf (stderr, "% is no video capture device/n", dev name);
     exit (EXIT_FAILURE);
  }
if (!(cap.capabilities & V4L2_CAP_STREAMING)) {
     fprintf (stderr, "%s does not support streaming i/o/n",dev name);
     exit (EXIT_FAILURE);
  }
CLEAR (cropcap);
cropcap.type = V4L2 BUF TYPE VIDEO CAPTURE;
if (0 = xioct (fd, VIDIOC_CROPCAP, &cropcap)) {
\text{crop.type} = \text{V4L2} BUF TYPE VIDEO CAPTURE;
crop.c = cropcap.defrect;
if (-1) = xioctl (fd, VIDIOC S CROP, &crop)) {
switch (errno) {
case EINVAL:
break;
default:
break;
        }
     }
}else \{\ \}CLEAR (fmt);
fmt.type = V4L2_BUF_TYPE_VIDEO_CAPTURE;
fmt.fmt.pix.width = 640;
fmt.fmt.pix.height = 480;
fmt.fmt.pix.pixelformat = V4L2_PIX_FMT_YUYV;
fmt.fmt.pix.field = V4L2 FIELD INTERLACED;
if (-1) = xioctl (fd, VIDIOC S FMT, &fmt))
errno_exit ("VIDIOC_S_FMT");
init_mmap ();
}
```